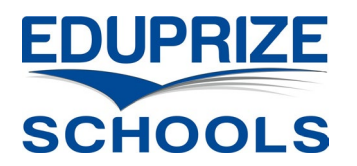

Login to the Infinite Campus Parent Portal:  $\mathbf{1}$ 

<https://eduprizeaz.infinitecampus.org/campus/portal/parents/eduprize.jsp>

- If you do not have a Parent Portal Account, email your first & last name to:
	- Gilbert campus: [gilbertenrollment@eduprizeschools.net](mailto:gilbertenrollment@eduprizeschools.net)
	- Queen Creek campus: [qcenrollment@eduprizeschools.net](mailto:qcenrollment@eduprizeschools.net)
- If you forgot your Parent Portal username or password, email your first & last name to:
	- o Gilbert campus: [icsupport@eduprizeschools.net](mailto:icsupport@eduprizeschools.net)
	- Queen Creek campus: [dolores.martinez@eduprizeschools.net](mailto:dolores.martinez@eduprizeschools.net)

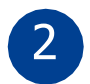

Click the "More" link on the bottom left:

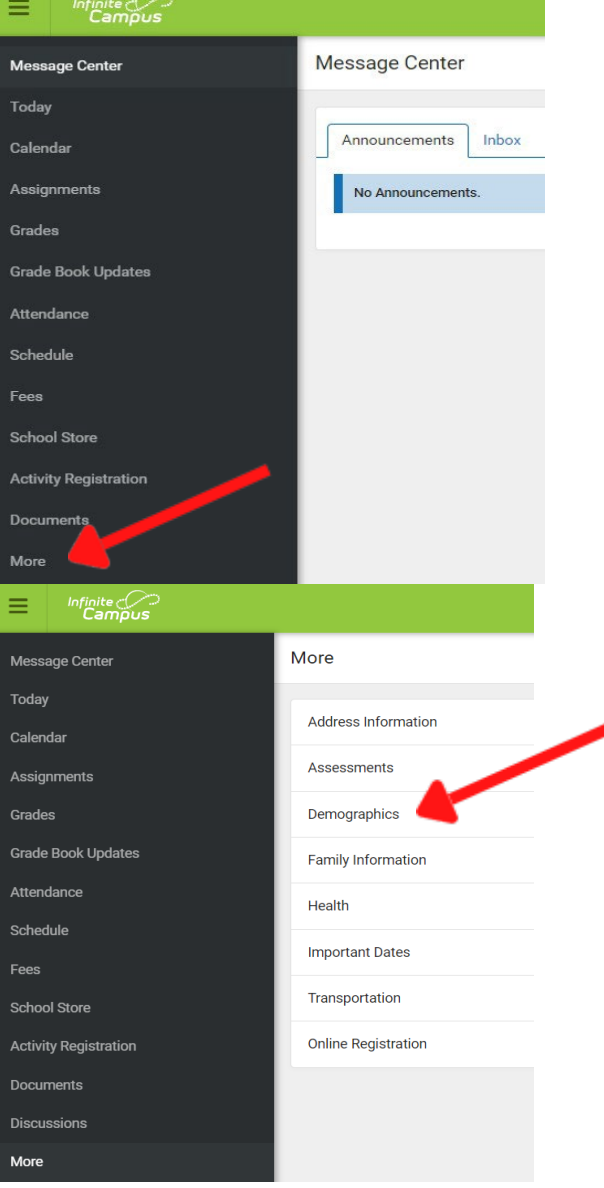

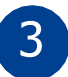

Click the "Demographics" link on the bottom in the center:

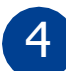

## Click the "Add" under Non-Household Relationships.

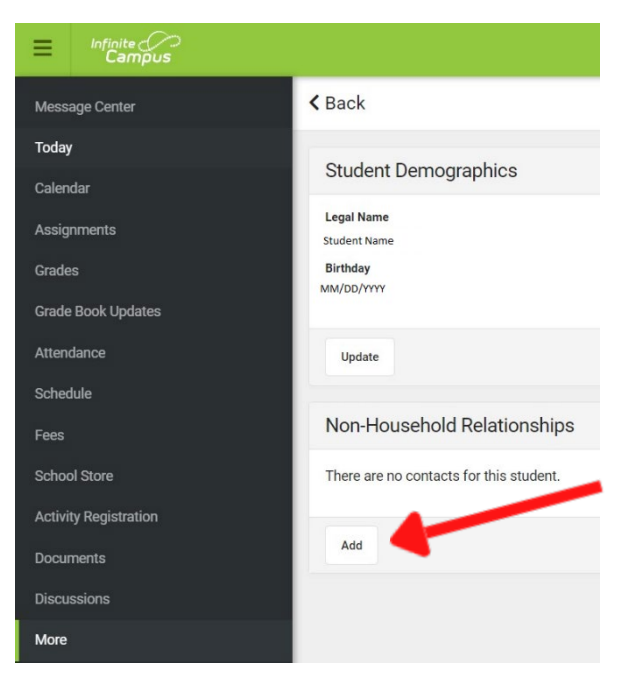

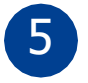

## Enter contact information then click "Add".

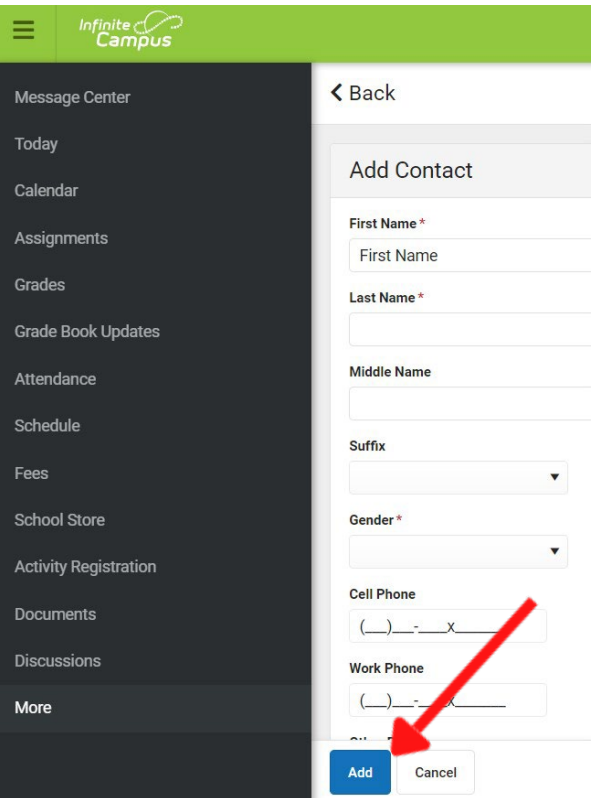

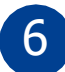

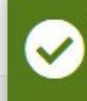

Your request has been sent. Please <br>note that changes may go through a<br>review process and may not be<br>visible on the portal immediately.

 $\overline{7}$ 

You will see the new contact in the portal as soon as it is approved